# **KRATKA NAVODILA ZA DELO NA BLAGAJNI D - 110**

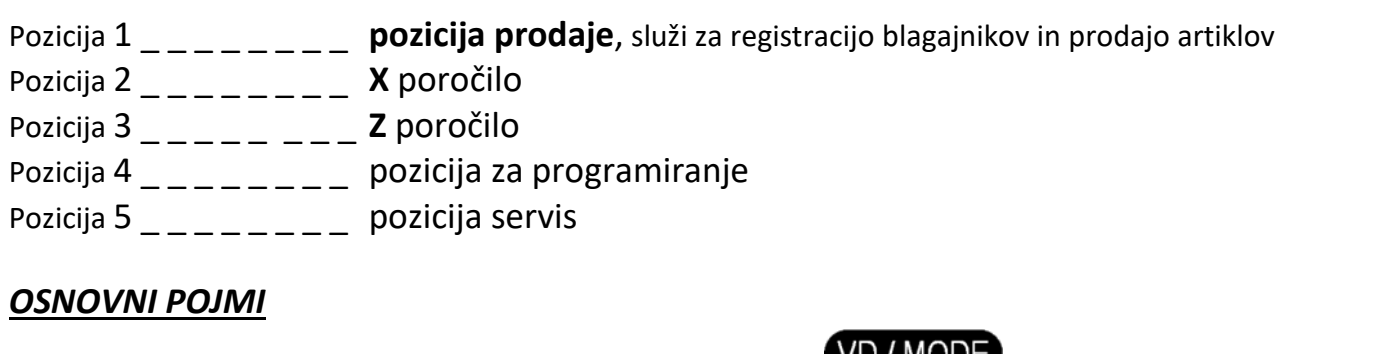

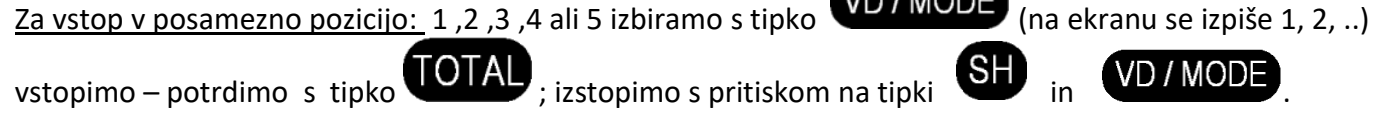

# **ZAČETEK DELA Z BLAGAJNO**

# *VKLOP BLAGAJNE*

Blagajno vklopimo s pritiskom na tipko (VDTMODE) (funkcija vklopa in izklopa blagajne); tipko se zadrži 2 sekundi, na ekranu (displayu) se prikaže **tESt Sd ,** testira se SD kartica; **traja nekaj časa**.

# **1. Prijava blagajnika za delo na blagajni**

**Na ekranu se izpiše: 1 \_ \_ \_ \_ \_ \_ , vpišemo šifro blagajnika** (1 ali 2, 3, …) in potrdimo s tipko izpiše se **0,00** in pričnemo s delom.

### **a) PRODAJA ARTIKLOV**

Najprej je potrebno vpisati šifro artikla in nato pritisniti tipko , postopek ponovite, če želite prodati več

artiklov, ter račun zaključite s tipko .

Primer prodaje artiklov številka 13 in številka 2.

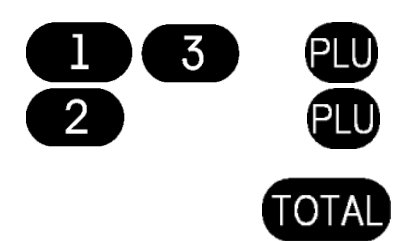

### **b) MNOŽENJE ARTIKLA**

V primeru, ko želimo prodati 3 kave ( kava ima šifro 21); sledi spodnji postopek:

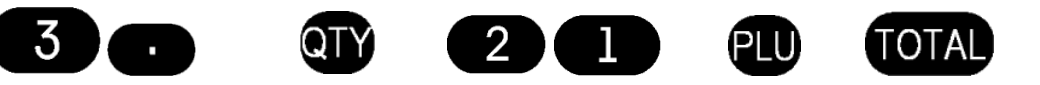

#### **c) DELJENJE ARTIKLOV**

V primeru, ko želimo prodati 300 gr sira (sir ima šifro 34, količina je kg); sledi spodnji postopek:

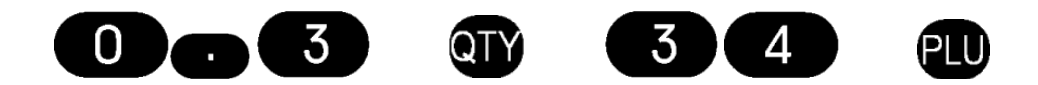

#### **d) PRODAJA ARTIKLOV Z ODPRTO CENO oz. SPREMEMBA CENE ZAČASNO**

V primeru, ko želimo med prodajo spremeniti ceno artikla št. 21 v 54,00 €, sledi spodnji postopek:

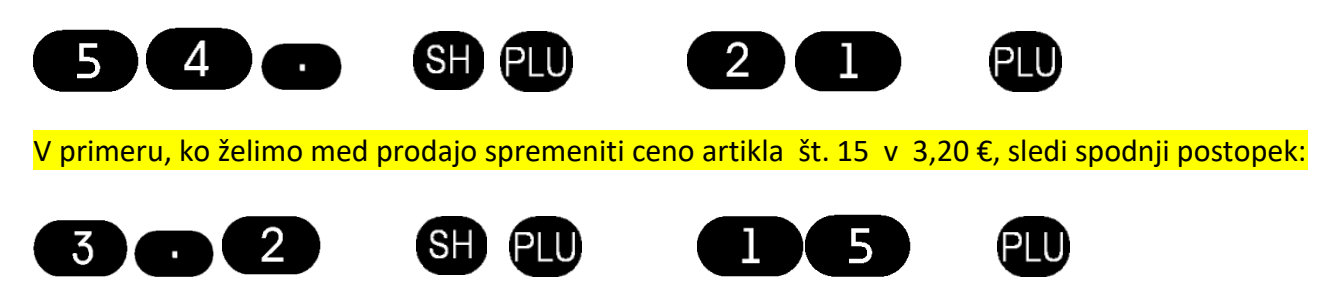

#### **e) PRODAJA ARTIKLOV Z VNOSOM KOLIČINE ALI TEŽE IN Z ODPRTO CENO**

Če želimo odčitati težo izdelka (npr. **300** gr.) ter trenutno spremeniti ceno ( **54** € ) artikla št. **21** :

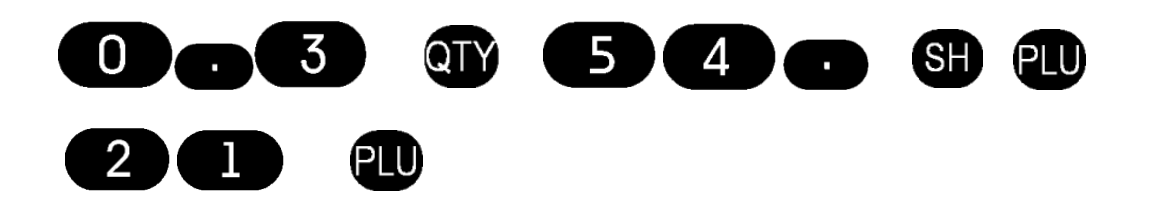

### **f) POPUSTI**

#### *Popusti v % na artikel*

Če želimo dati **10% popusta** na **artikel (PLU) št 3**. naredimo po spodnjem postopku:

Vpišemo **3** (za artikel št 3) in pritisnemo **PLU,** nato vtipkamo **10.** (za 10% popusta oz. 5. če je 5% popusta in **obvezno pika na koncu**) ter pritisnemo tipko **–** in tipko **TOTAL** za zaključek računa ali vnesemo nov artikel.

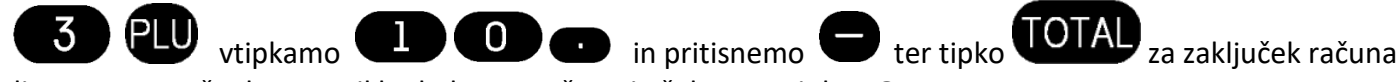

ali pa vnesemo še druge artikle do konca računa in šele nato tipka **TOTAL**

## *Popusti v EUR na artikel*

Če želimo dati **2,00 EUR** popusta na **artikel (PLU) št 4**. naredimo po spodnjem postopku:

Vpišemo **4** (za artikel št 4) in pritisnemo **PLU**, nato popust v EUR, recimo **2,00 EUR** popusta vtipkamo **2.** (2 s piko za 2,00 EUR popusta oz. 5. če je 5 eur popusta in **obvezno pika na koncu**) ter pritisnemo tipko **SH** in **–** (minus) in tipko **TOTAL** za zaključek računa ali vnesemo nov artikel.

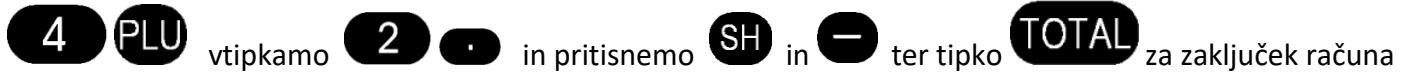

ali pa vnesemo še druge artikle do konca računa in šele nato tipka **TOTAL**

### *Popusti v % na račun*

Če želimo dati **5% popusta** na **celoten račun,** naredimo po spodnjem postopku:

Po vnosu vseh artiklov, tik pred zaključkom računa pritisnemo tipko **STL** da naredi trenutni izračun računa, ter nato vtipkamo **5.** (za 5 % popusta oz. 10. če je 10% popusta in **obvezno pika na koncu**) ter pritisnemo tipko **–** in tipko **TOTAL** za zaključek računa.

![](_page_2_Picture_18.jpeg)

#### **g) ODPRAVA NAPAK**

*KO JE RAČUN ŠE ODPRT, PREDEN PRITISNETE TIPKO* **!**

**ZA IZBRIS ZADNJE POSTAVKE, KI JE REGISTRIRANA** –

Pritisnite 2 dvakrat tipko (VD / MODE) ter nadaljujete s prodajo ali zaključite račun s . TOTAU

TOTA **ZA IZBRIS CELOTNEGA RAČUNA (ko še ni zaključen) S TIPKO** 

V primeru, da smo registrirali več postavk na računu in želimo izbrisati celoten račun, računa še

**nismo zaključili** s tipko **(IDIAL)**, je potrebno pritisniti tipko **SH** in nato tipko **00** smo izbrisali celotni trenutni račun.

#### **ZA IZBRIS SAMO ENE POSTAVKE NA RAČUNU, KI ŠE NI ZAKLJUČEN.**

V kolikor želimo med prodajo izbrisati eno postavko na računu, dokler računa še nismo zaključili, je

potrebno pritisniti tipko  $VD/MODE$  in nato tipko ali  $\bullet$  sprehajati se" po računu od postavke do postavke, gor in dol. Zvočni signal opozarja, da se nahajamo na začetku ali na koncu računa. Ko se nahajamo na postavki, ki jo želimo izbrisati ponovno pritisnemo

VD / MODE. nato zaključimo račun s tipko **. VOTAL** 

![](_page_3_Picture_10.jpeg)

# *STORNO (vračilo) RAČUNA*

*BRISANJE RAČUNA, KO JE ZAKLJUČEN – FISKALIZIRAN !!!*

Za brisat (stornitrat) račun je potrebno izbrati datum računa. Blagajna zmeraj poišče prvi račun, ki je zapisan v blagajni (npr št. Računa 153 iz leta 2016), ker smo v letu 2016 dali blagajno v promet. Zato se najprej vnese napisati datum in uro ročno po spodnjem postopku.

![](_page_3_Figure_14.jpeg)

![](_page_4_Figure_0.jpeg)

# **3. "Z" -POROČILO**

![](_page_5_Figure_5.jpeg)

**Izpis po PLU (artiklu) je neodvisen od Z izpisa, in se ga lahko izpiše za teden ali mesec.**

**Storno računa po zaključku (Napaka 36) ni dovolj denarja za vračilo**

Imamo za stornirati npr. račun št.: **5**, z artiklom 16 (cena 145€ in 9,5 DDV), skupen znesek računa je 145€.

- Prijaviš se v **Prodajo 1 \_ \_ \_ \_ \_** (**0,00**) in položiš virtualni denar (v tem primeru: 145€)
	- o **145. in tipka** (na trak ti izpiše, da si položil 145€)
- Narediš storno računa po zgoraj opisanem postopku storno računa, ki je fiskaliziran
	- o Pritisneš tipko
	- o Vneseš številko računa: **5**
	- o Potrdiš tako da pritisneš **2x**

![](_page_5_Picture_15.jpeg)

- o Na blagajni napiše: **– 0,00**
- Nato vneseš znesek 1. postavke računa in oddelek v katerem je ta artikel:
	- o **145.** in pritisneš tipko **2.** (tipka se nahaja pod tipko )

#### **Za informacijo in upoštevaj:**

- o Če imaš artikel z 22 % DDV potem pritisneš tipko **1.** , če je 9,5 % DDV je tipka **2.** (to je odvisno v katerem oddelku se nahaja artikel)
- o Če imaš na računu več postavk, ponoviš postopek za vsako postavko

(tako kot je bil original račun, samo brez  $\Box$ , seštevaš samo ceno in paziš na stopnjo DDV)

Račun zaključiš s tipko **TOTAL** 

![](_page_6_Picture_6.jpeg)

## **Za reset števcev ob prehodu v novo leto oziroma novo začetno številčenje z 1**

Najprej je potrebno narediti **Z** poročilo, dnevno ali periodično.

![](_page_6_Picture_236.jpeg)

# **KONEC BLAGAJNIŠKEGA TRAKU**

Ko delom (med prodajo) zmanjka rolice (papirja za račune) se na zaslonu (displayu) blagajne prikaže sporočilo " **P – END 1"**, morate odpreti pokrov tiskalnika in vstaviti novo rolo papirja ter pritisniti tipko .

#### **Backup elektronskega journala na PC**

- o **Postavimo se v MODE 3 (isti kot Z zaključki)**
- o Pritisnemo tipki **in ,** na zaslonu izpiše **USB Fd**
- o Priklopimo USB kabel med blagajno in računalnikom, počakamo nekaj minut
- o Odpre se nam okno z mapo **00XX**, to mapo prekopiramo na Namizje ali v mapo PC-ja
- o V tej mapi **00XX** se nahaja celoten žurnal blagajne (kopije vseh transakcij)!!!
- o Po zaključku odklopimo USB kabel in s tipko **C**, gremo iz menija

**OPOMBE: ČE VAŠA BLAGAJNA PRIKAŽE SIMBOL ANTENE IN ODAJA ZVOČNI SIGNAL VSAKIH PAR SEKUND, POMENI, DA OBSTAJAJO RAČUNI, KI NISO BILI USPEŠNO POTRJENI, ZATO JE POTREBNO DATI BLAGAJNI UKAZ, DA TE RAČUNE PONOVNO POŠLJE v POTRDITEV NA FURS.**

**UKAZ ZA NAKNADNO POŠILJANJE RAČUNOV V POTRDITEV V POZICIJI DELOVANJA** *0.00,* 

![](_page_7_Picture_4.jpeg)

**ČE BLAGAJNA ŠE VEDNO NE OMOGOČA POTRDITVE RAČUNOV (NE DELUJE) JE POTREBNO POPRAVITI INTERNETNO POVEZAVO ALI BLAGAJNO IN TO NAJKASNEJE V ROKU 48 UR. V kolikor preteče več kot 48 ur blagajna javi napako Err 43 in delo na blagajni NE bo možno dokler se računov ne potrdi na FURSu.**

# *TEST POVEZAVE na FURS*

Z tipko **VD / MODE** izberemo pozicijo **5** (servis), potrdimo s tipko **TOTAL**, nato pritisnemo tipko **(PY**)

*IZKLOP BLAGAJNE*

Blagajno izklopimo s pritiskom na tipko (VD / MODE) (funkcija vklopa in izklopa blagajne); tipko se zadrži cca 5 sekund, na zaslonu (displayu) se prikaže napis **OFF rdY.**

*Kode napak in prekoračitev zmogljivosti*

Če se na zaslonu prikaže napake, koda napake je opisana v nadaljevanju. Glede na napako opravite postopek po spodnjih opisih.

Napake se lahko pobriše s tipko

![](_page_7_Picture_13.jpeg)

- **Err 1** Prekoračitev množenja.
- **Err 2** Prekoračitev v dnevne poročilu. Napraviti dnevno Z poročilo.
- **Err 3** Napačna operacija.
- **Err 4** Popust večji od zneska računa ali vmesnega seštevka računa.
- **Err 5** Znesek je 0.
- **Err 6** Prekoračitev računa.
- **Err 7** Prekoračitev količine.
- **Err 8** Vnesena cena je večja od največje dovoljene vrednosti.

![](_page_8_Picture_239.jpeg)

- **Err 10** Prosta cena ni dovoljena za ta PLU ali skupino.
- **Err 11** Količina mora biti v celih številkah, brez decimalk.
- **Err 12** Na računu je doseženo maksimalno število postavk, zaključi račun.
- **Err 13** Procent ni v območju med 0.00 99.99.
- **Err 14** Negativen rezultat, operacijo ni možno izvest.
- **Err 15** Napaka pri dostopu do PLU-ja.
- **Err 16** Ni zaloge artiklov za prodajo.
- **Err 18** Ni registracije, ki bi se lahko popravila.
- **Err 19** Preseganje zmogljivosti periodičnega poročila.
- **Err 21** Znesek denarja v blagajni je manjši od zahtevanega izplačila.
- **Err 22** Prekoračitev poročili blagajnikov. Naredite poročila, po blagajnikih.
- **Err 26** Prekoračitev poročila po PLU. Naredite poročila po PLU.
- **Err 28** NI možno izpisat kopije računa.
- **Err 31** Napačen uporabnik oz. uporabnik brez davčne številke.
- **Err 32** To črtno koda že uporablja drugi PLU.
- **Err 33** Potrebno narediti PLU Z poročilo, preden se spremeni podatke o artiklih.
- **Err 34** Prekoračitev poročila skupine blaga. Naredite dnevno poročilo Z.
- **Err 36** Ni dovolj denarja za vračilo.
- **Err 37** Neaktivna davčna skupina.
- **Err 43** Izteklo je 48 ur za potrditev računa. Račune NUJNO poslat v potrditev.
- **Err 73** Napaka litijeve baterije.
- **Err 75** Presega znesek ali ceno (parameter 2 ali 4).
- **Err 76** Pokvarjena ura.

*Beležke in opombe*

-------------------------------------------------------------------------------------------

-------------------------------------------------------------------------------------------

-------------------------------------------------------------------------------------------

-------------------------------------------------------------------------------------------

Za tehnično podporo in servis pokličite: **05-335-2715** ali pišite na [servis@parcom.si](mailto:servis@parcom.si) Dežurni izven delovnega časa: **051-640-910**